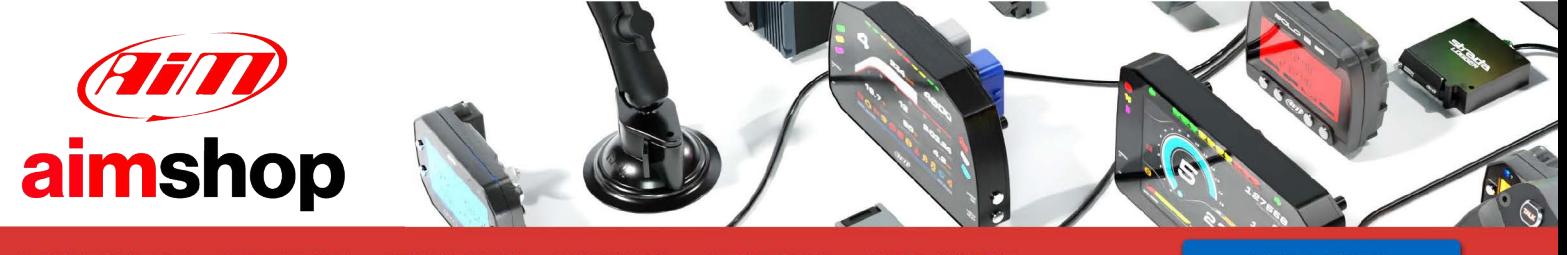

• LAP TIMERS • LOGGERS • CAMERAS • DASHES • SENSORS • AND MORE

**SHOP NOW** 

AIM Infotech

AEM 2 series V 1.17 Plug&Play version for Honda S2000

#### Release 1.00

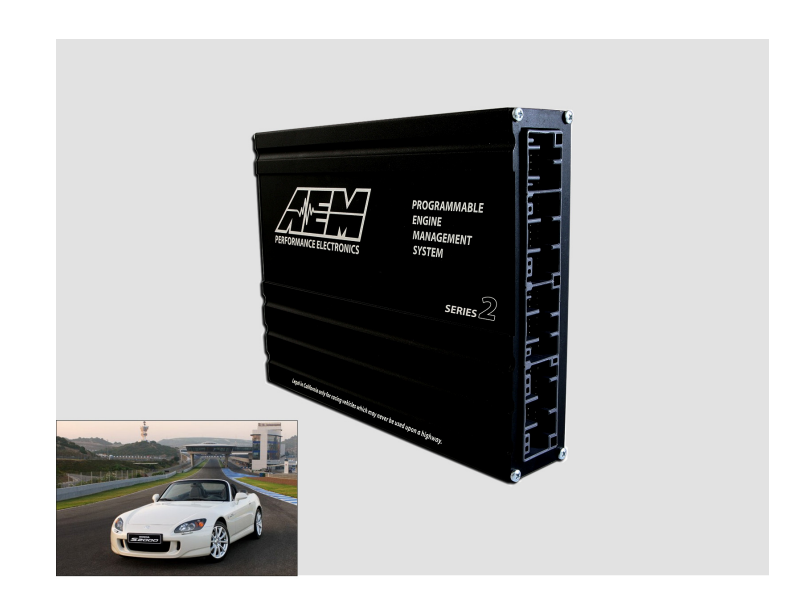

PRODUCT DOCUMENTATION

ECU

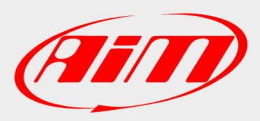

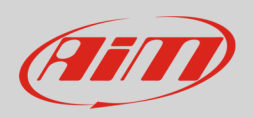

### 1 Supported models

This tutorial explains how to connect AEM ECU to AiM devices. Supported models are:

• AEM 2 Series v 1.17 Plug&Play version for Honda S2000 cars AEM part number 30-6052

The ECU can be installed on Honda bikes featuring an AEM Dynoshaft – an on-vehicle Dynamometer – that allows user to see additional channels labelled as "DY" in the channel list.

**Please note**: always refer to AEM for any further information concerning Honda bikes compatibility and software, firmware settings.

# $\overline{\mathcal{L}}$ Prerequisites

AEM 2 series v1.17 Plug&Play version for Honda bikes ECU – with or without Dynoshaft – can communicate with AIM devices if:

- ECU firmware version is 1.17 or higher
- AEM Tuner software version is 2.7 or higher

**InfoTech** 

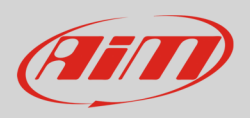

## 3 Software setting

Using AEM Tuner software – provided by AEM – follow these steps:

- run the software
- follow this path: Wizard -> Setup Wizard

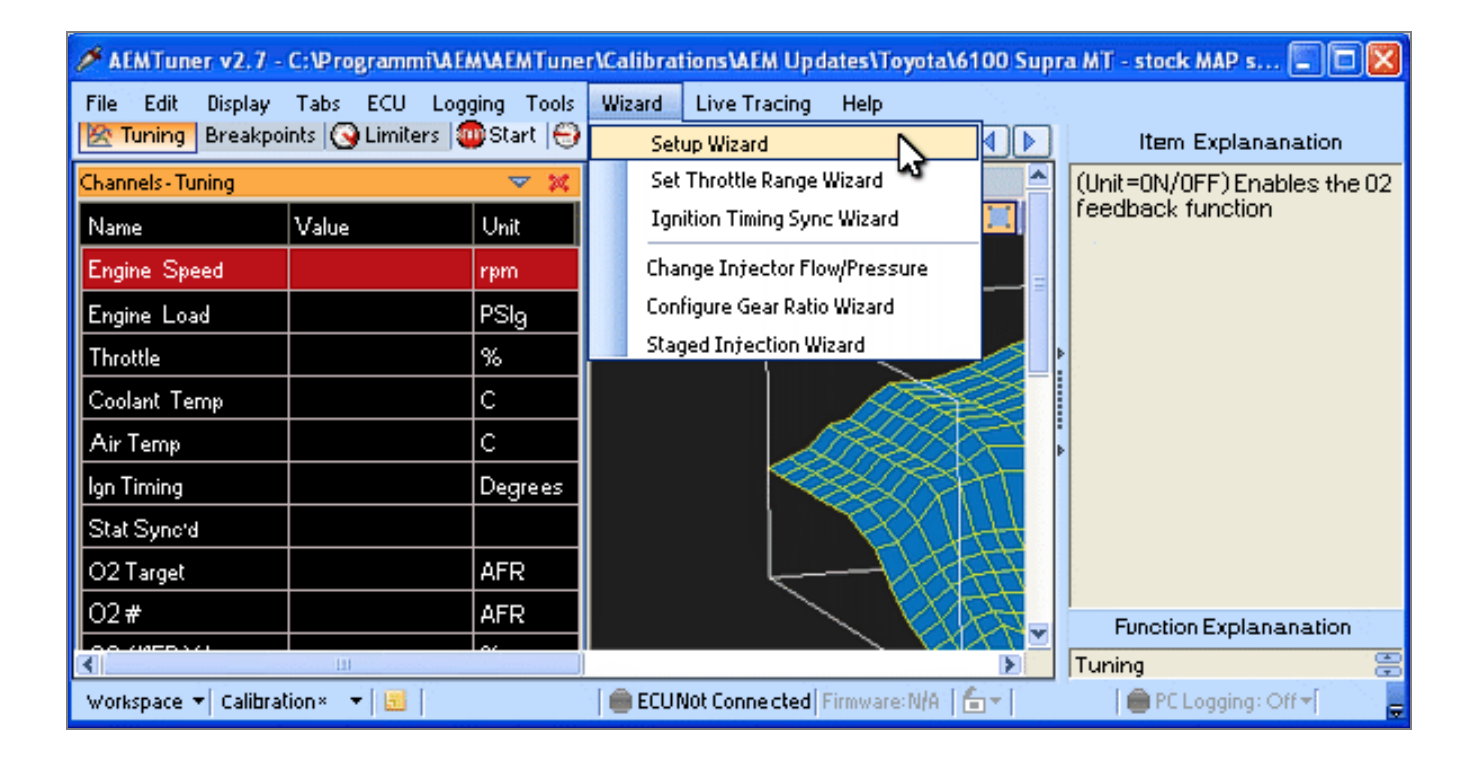

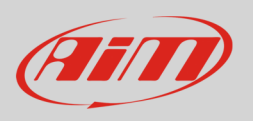

- "Setup Wizard" panel appears: select "Telemetry CAN" (**1**);
- "Configuration name" appears (**2**) notifying the user that firmware version matches system requirements;
- press "Apply" (**3**).

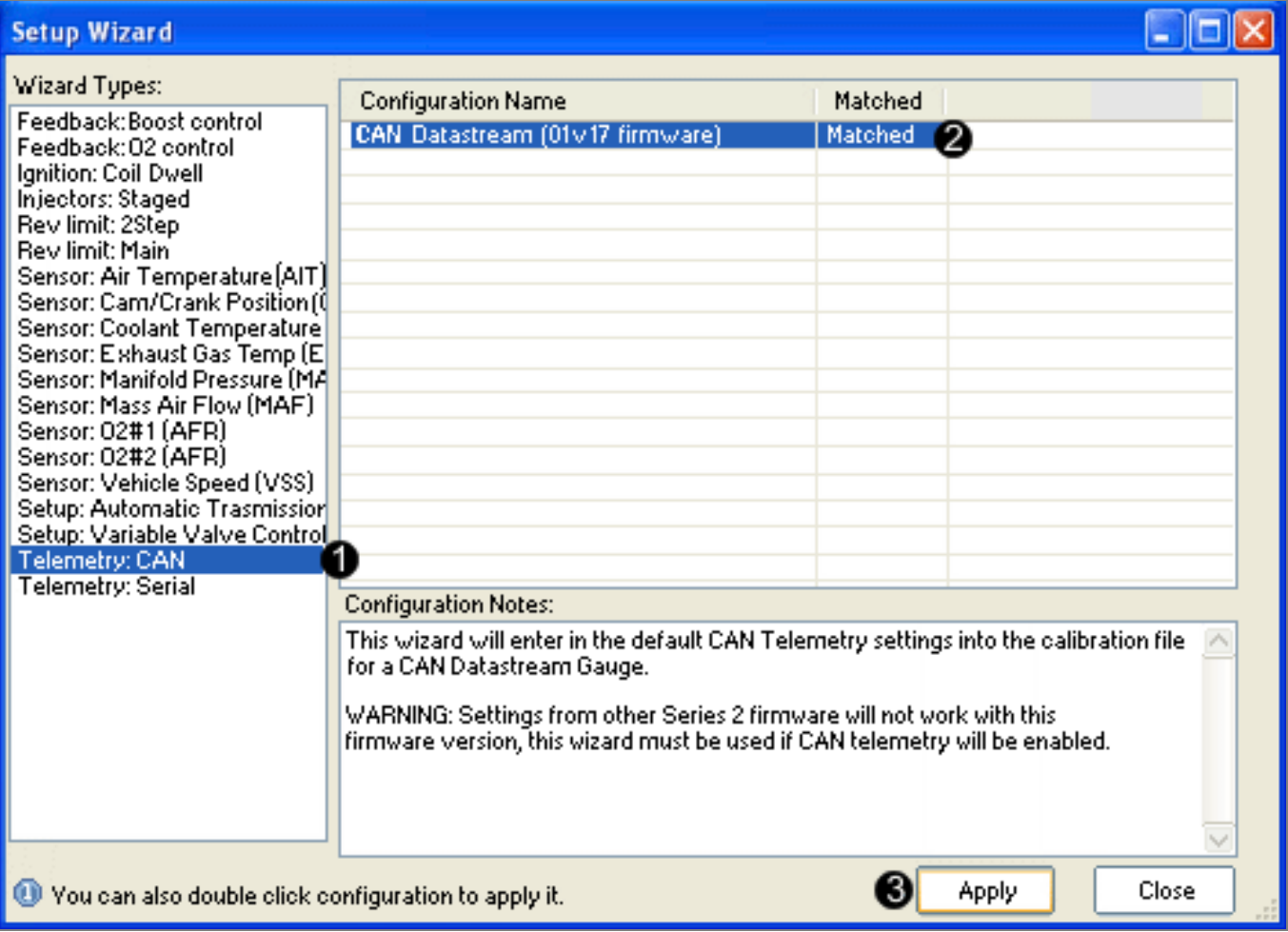

**InfoTech** 

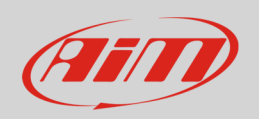

## 4 Wiring Connection

AEM 2 Series v1.17 Plug&Play version for CAN Honda ECU is equipped with 4 AMP male connectors shown here below with their pinout. Below is connection table.

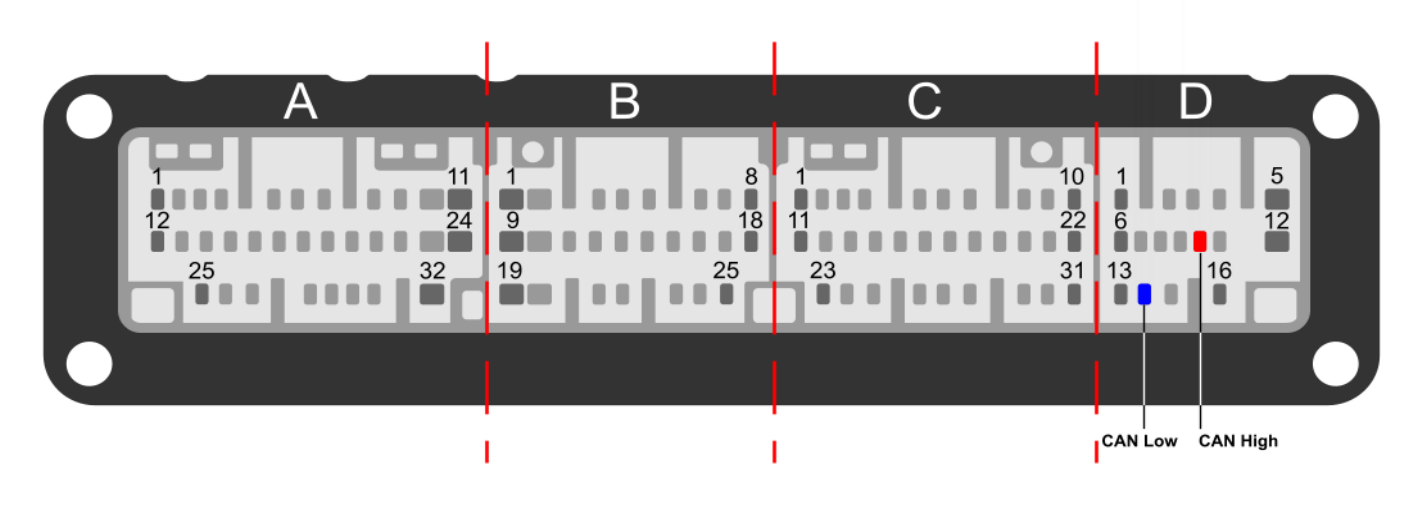

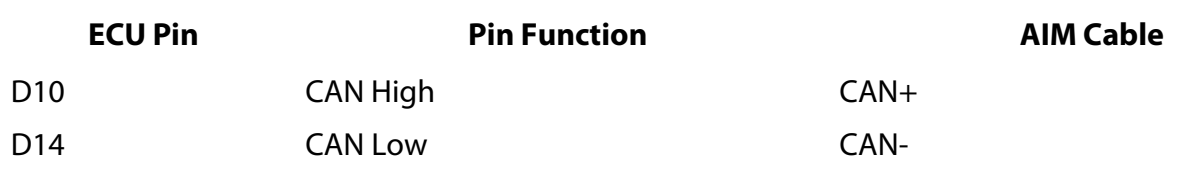

## 5 AIM device configuration

Before connecting the ECU to AiM device, set this up using AiM Race Studio software. Parameters to select in the device configuration are:

- ECU manufacturer "AEM"
- ECU Model "EMS V1.17 CAN Honda";

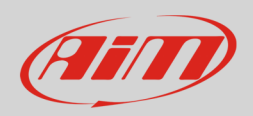

## 6 Available channels

Channels received by AIM loggers connected to "AEM" "EMS V1.17 CAN Honda" protocol are listed here below.

**Please note**: channels from 20 to 26 marked as "DY" are only available if AEM Dynoshaft is connected. Otherwise these channels will be shown as in error.

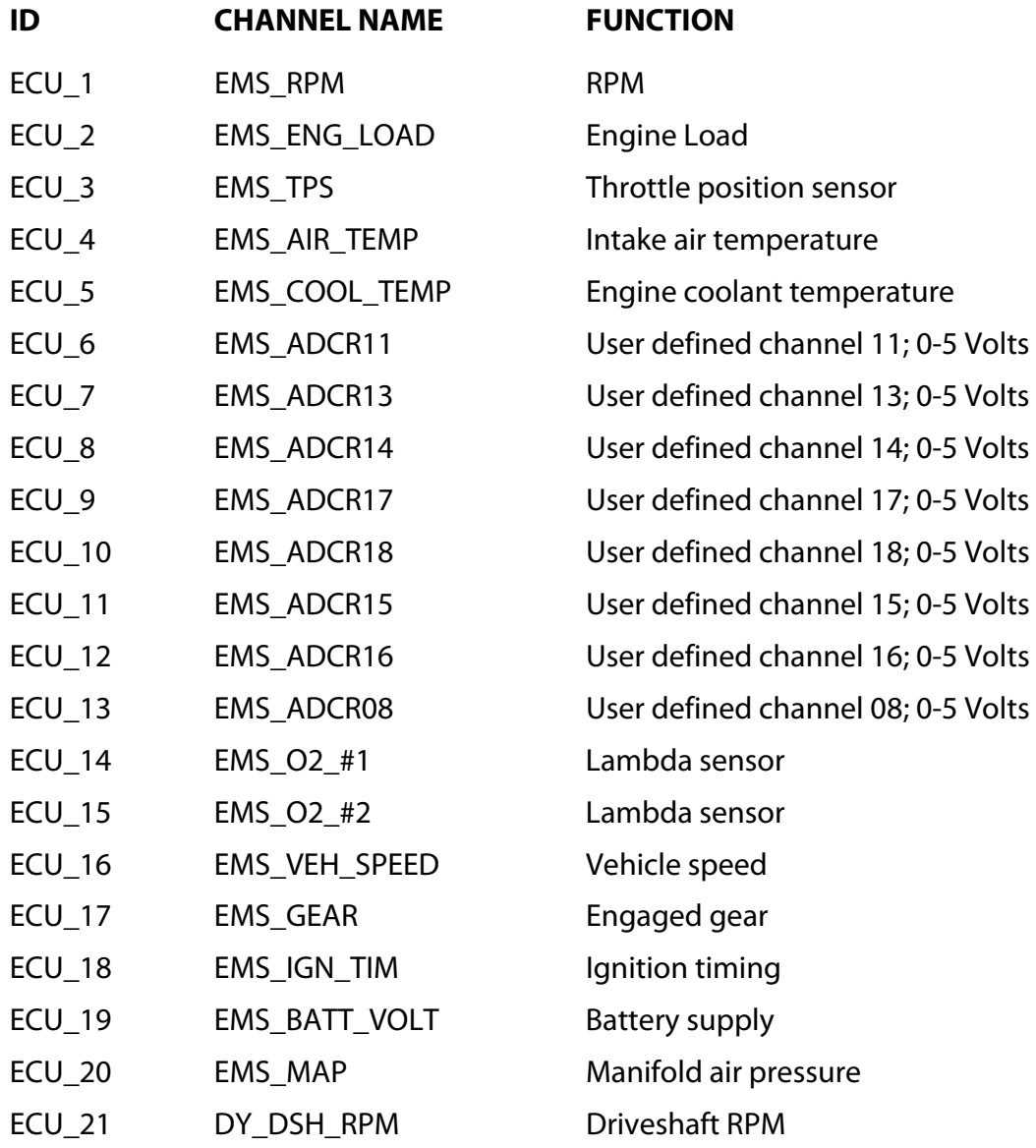

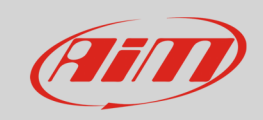

#### InfoTech

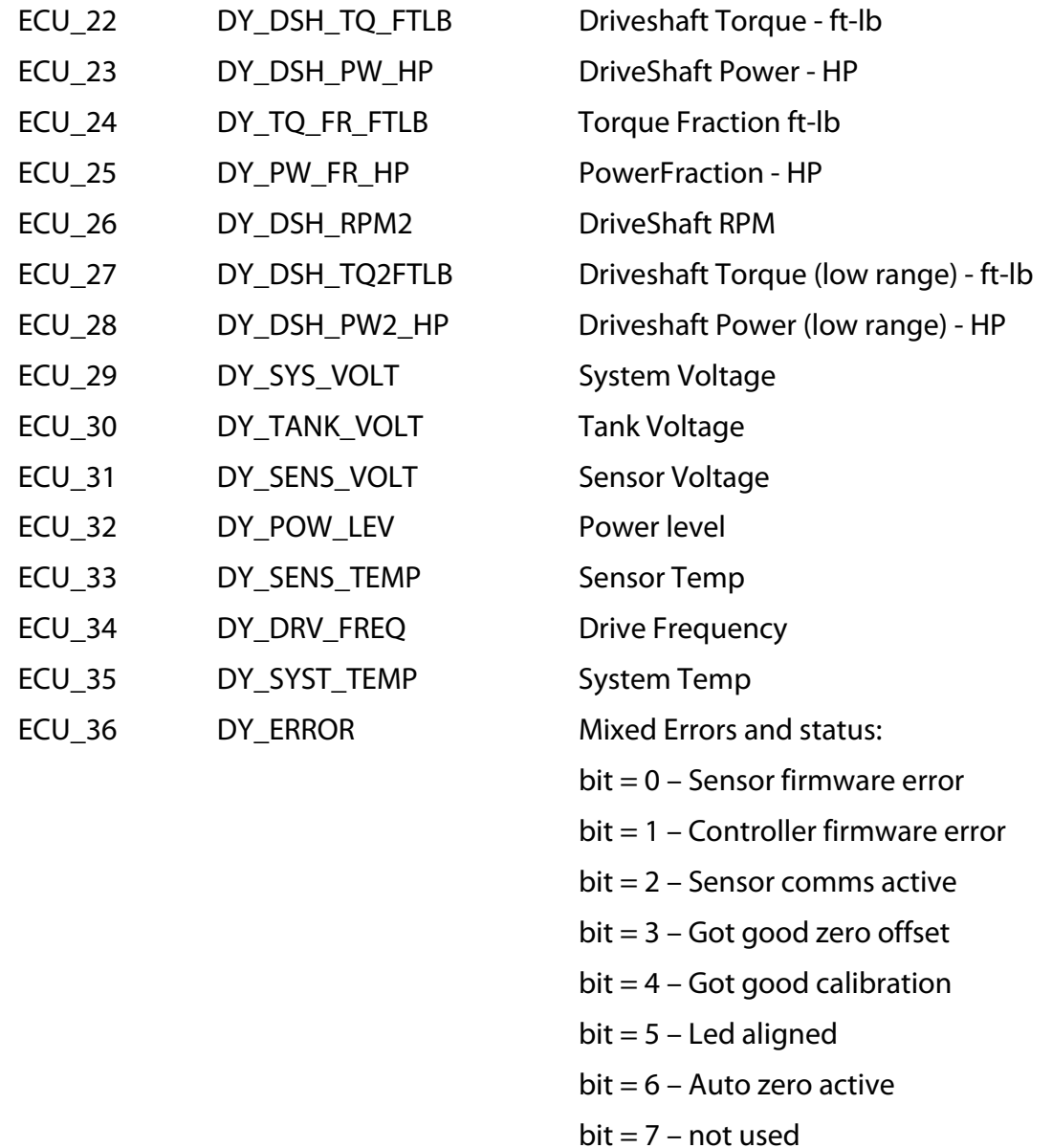